# Introduction to RTK Data Processing How to get centimeter level accuracy? Part - 1

GNSS Data Processing for High-Accuracy Positioning using Low-Cost Receiver Systems 3 - 6 January 2023 Kaito Kobayashi, Tomohiro Ozeki, Nobuaki Kubo Tokyo University of Marine Science and Technology https://1drv.ms/u/s!AidzfXwz4kDKgfkGfk0tyTFv\_8YdbA?e=wnYnge

#### Contents

- 1. What is RTK
- 2. RTK applications
- 3. How to build RTK environment
  - 1. Base-Station
    - 1. Receiver and Antenna types
    - 2. How to setup base-station
  - 2. Rover Unit
    - 1. Receiver and Antenna Types
    - 2. How to setup rover
- 4. Data Recording and Format Conversion for RTK
  - 1. SBF, UBX, JPX etc. to RINEX
  - 2. Which version of RINEX shall be used?

# 1. What is RTK

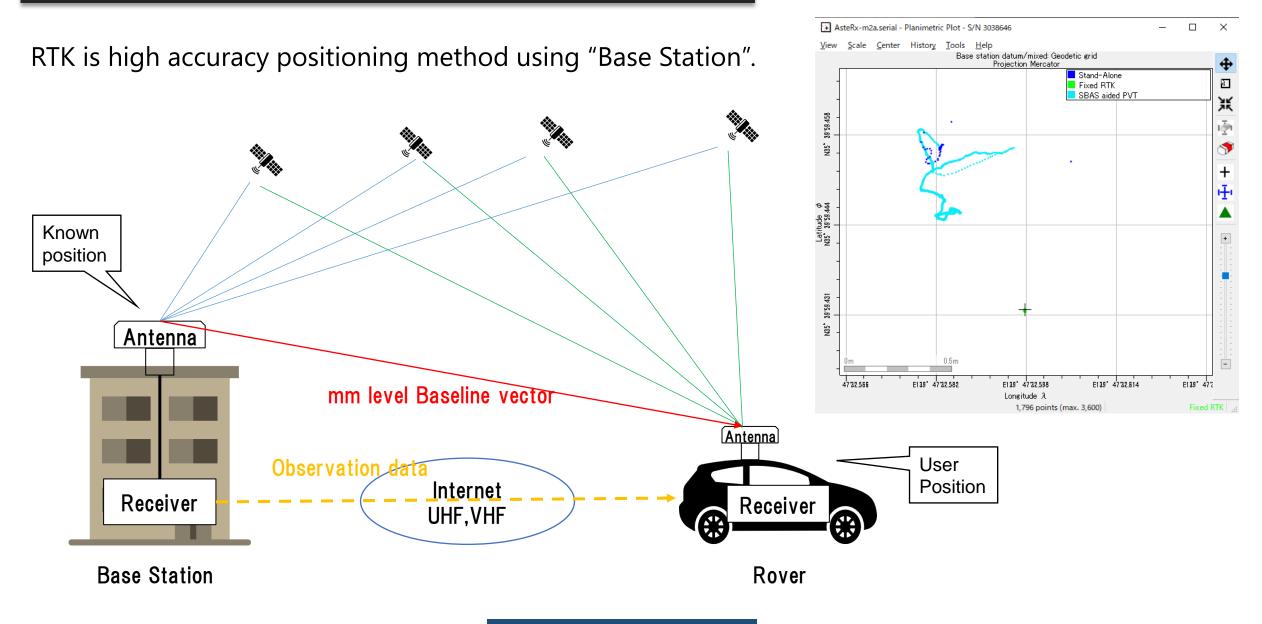

# **1. What is RTK**

If "Base station" is not fixed  $\rightarrow$  Moving-base RTK You can get precise relative position, angle between 2 antenna.

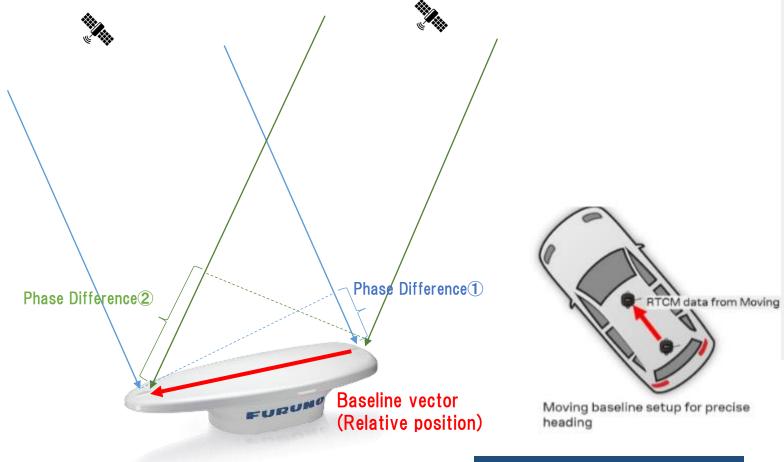

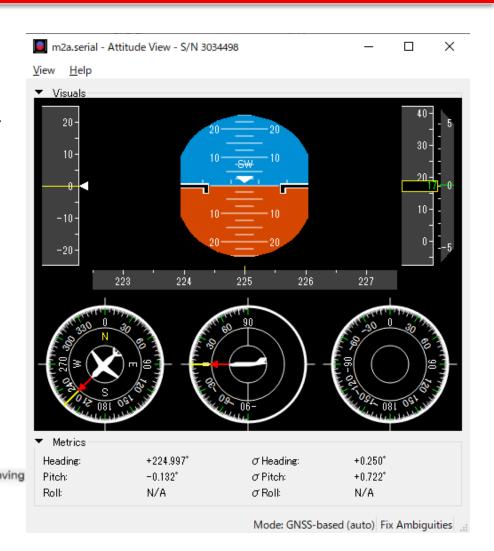

RTK can expand GNSS use field over traditional PNT (Positioning, Navigation, Timing).

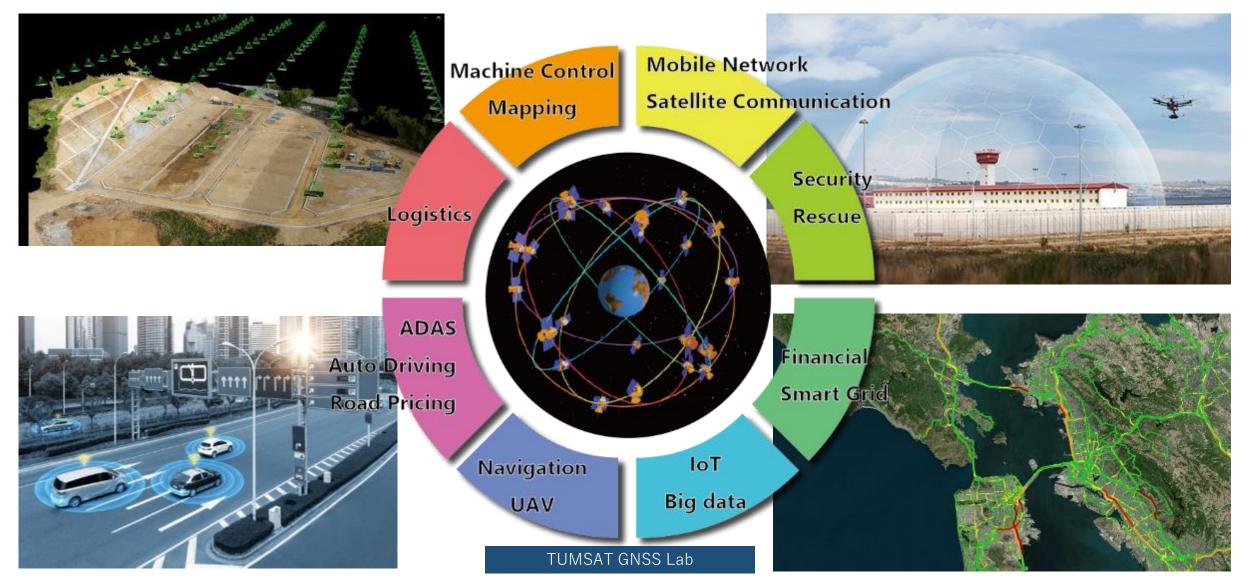

#### ♦Construction

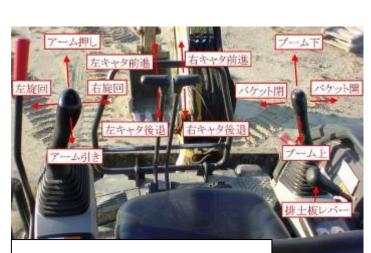

Complex machine control

Traditional optical survey

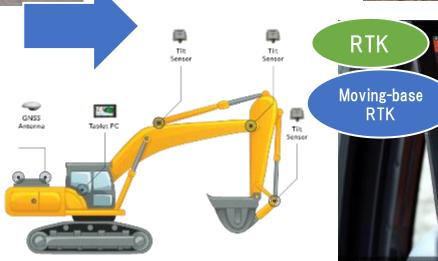

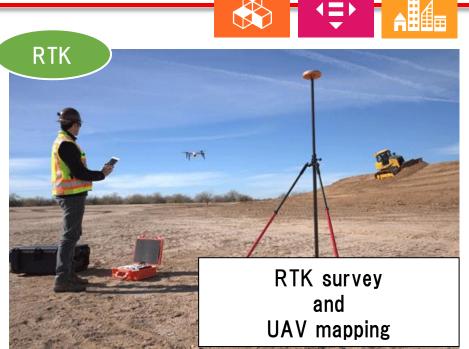

**9** INDUSTRY, INNOVATION AND INFRASTRUCTURE 10 REDUCED INEQUALITIES 1 SUSTAINABLE CITIES AND COMMUNITIES

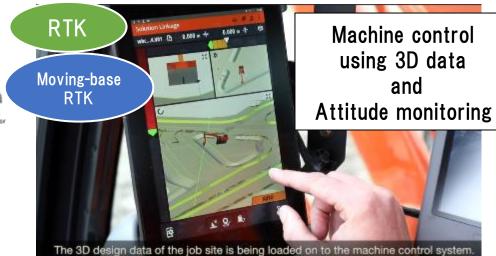

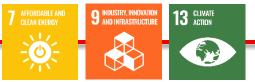

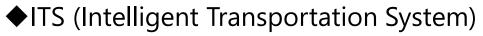

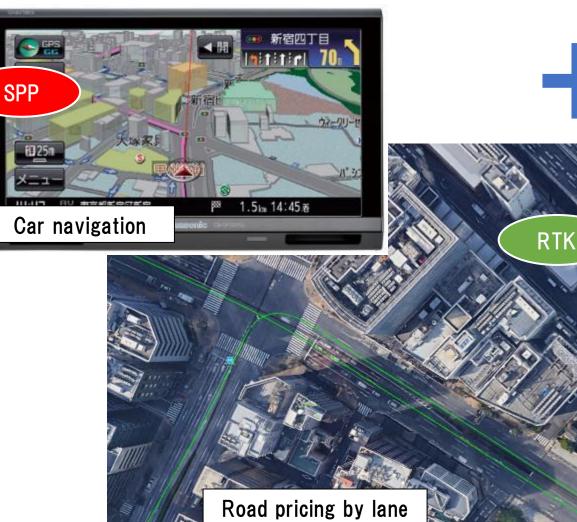

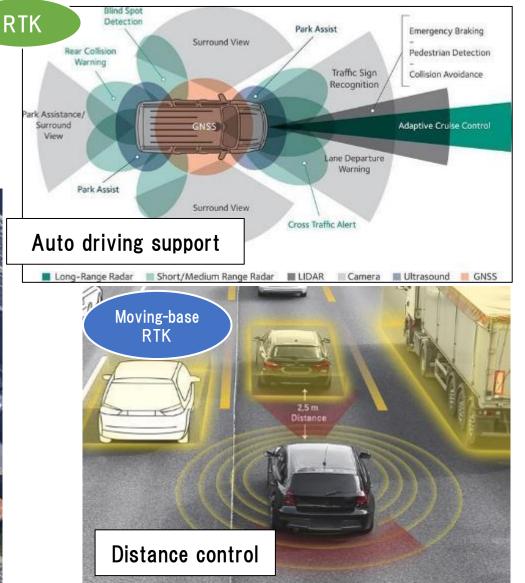

14 BELOW WATER \*\*\* -Ò 

#### ♦ Maritime

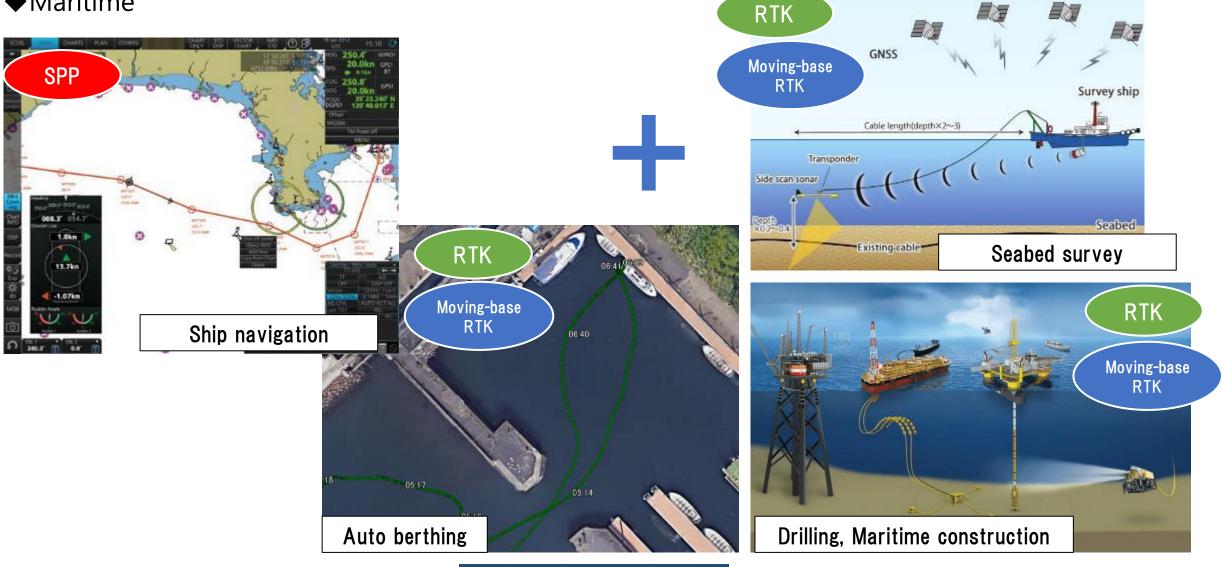

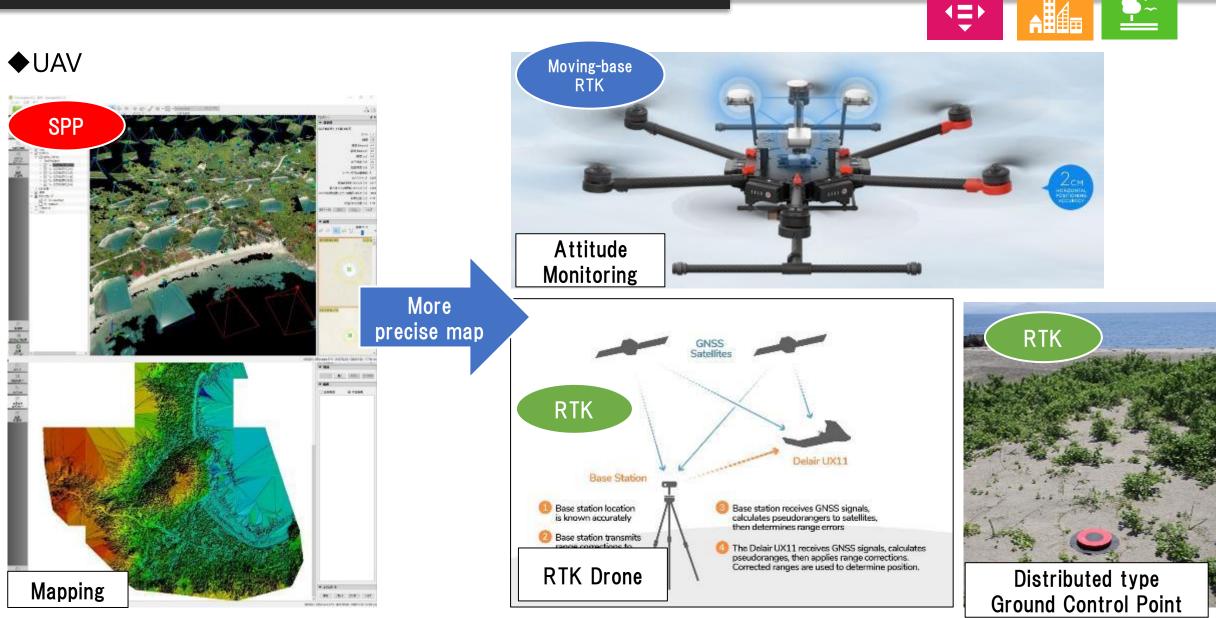

TUMSAT GNSS Lab

15 LIFE ON LAND

SUSTAINABLE CITIES AND COMMUNITIES

10 REDUCED INEQUALITIES

#### ♦Agriculture

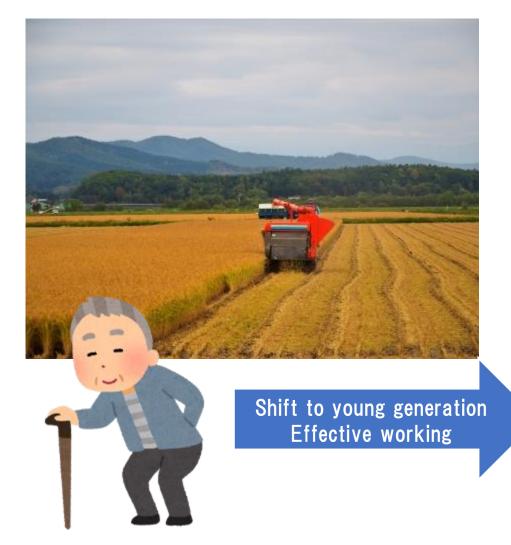

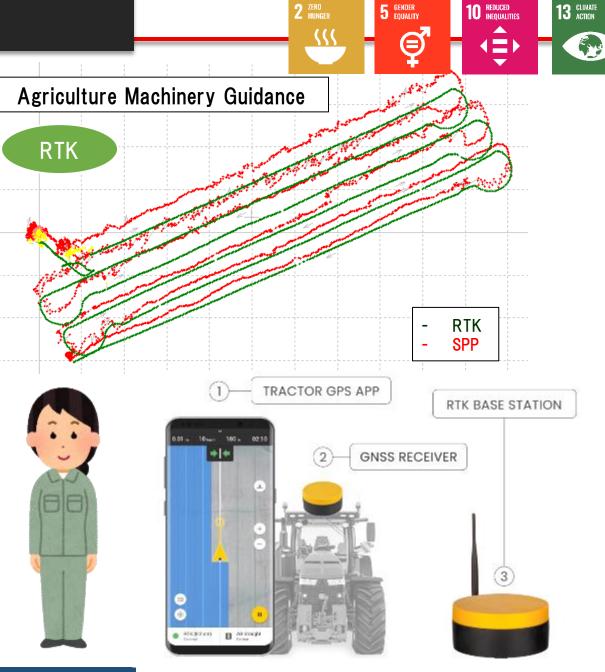

#### Base station overview

I explain the most common broadcast way using "Ntrip server".

However you can also use VHF/UHF radio, Bluetooth, LAN or cable communication to broadcast base station data.

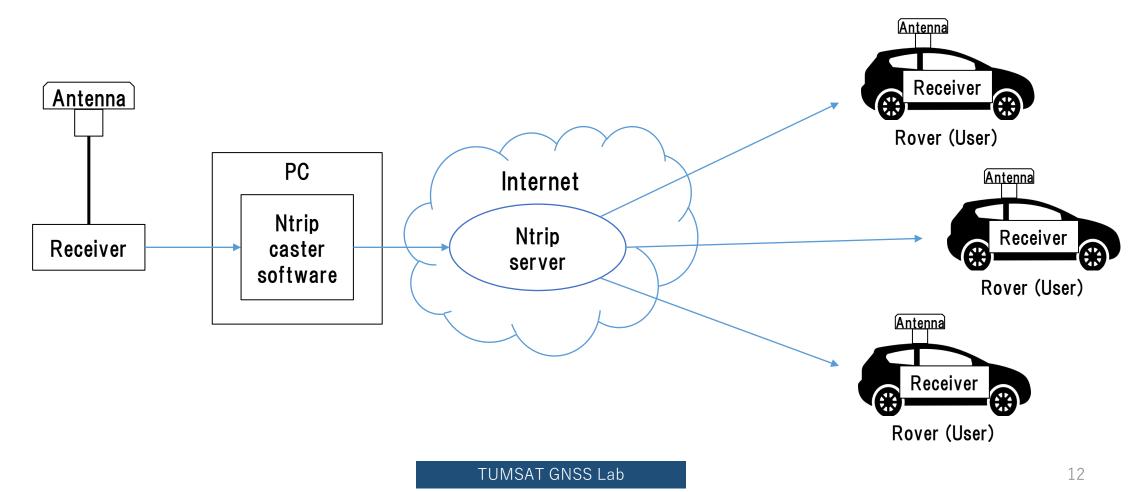

#### ◆Base station antenna

Install antenna in open sky & static environment.

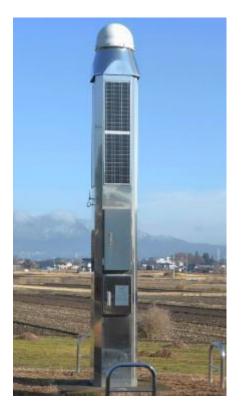

Japanese government base station

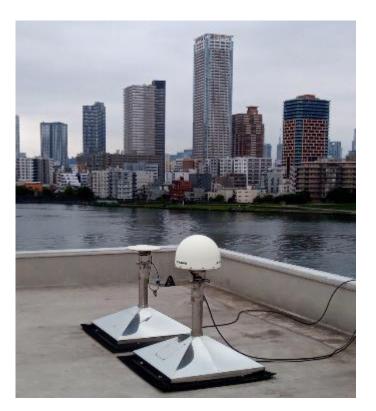

Our University base station

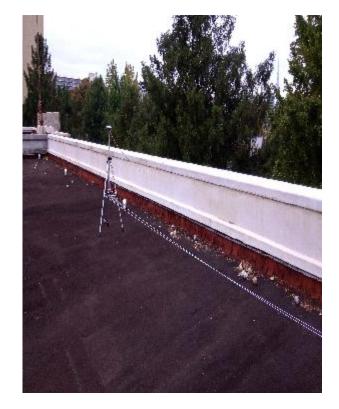

Temporary base station

#### Base station receiver selection

The receiver should support raw data output.

• RTCM3

Standard format for RTK. Select base station position and observation message is must.

 Receiver manufacturer format Binary message.

Input support is depend on the rover receiver.

🗲 septentrio

CHAPTER 4. CONFIGURING THE ASTERX SB AS A ROVER

#### Configure input of differential corrections

The format of the differential corrections output by the Base station should be compatible with what is accepted by the Rover. In the **Corrections Input** window of the **Corrections** menu, you can configure the AsteRx SB to only accept differential corrections of a particular format. The default 'auto' setting will accept correction data format RTCMv2, RTCMv3 or CMR+.

| RTCM F | Rev3 Common Message Types                                                 |
|--------|---------------------------------------------------------------------------|
|        | Most common message used for >90% of all RTK applications                 |
| 1004   | Extended L1&L2 GPS RTK Observables for GPS RTK Use, <b>the main msg X</b> |
| 1005   | Stationary RTK Reference Station ARP 🗙                                    |
| 1006   | Stationary RTK Reference Station ARP plus the Antenna Height $ {\sf X} $  |
| 1007   | Antenna Descriptor (msg 1008 ( <b>X</b> ) is also commonly used) <b>X</b> |
| 1012   | Extended L1&L2 GLONASS RTK Observables, <b>the other main msg</b> X       |

https://www.use-snip.com/kb/knowledge-base/an-rtcm-message-cheat-sheet/

#### 3.1.5.1 RTCM corrections

RTCM is a binary data protocol for communication of GNSS correction information. The ZED-F9P high precision receiver supports RTCM as specified by RTCM 10403.3, Differential GNSS (Global Navigation Satellite Systems) Services – Version 3 (October 7, 2016).

The RTCM specification is currently at version 3.3 and RTCM version 2 messages are not supported by this standard. Users can download the standard from the RTCM website here.

To modify the RTCM input/output settings, see the configuration section in the u-blox ZED-F9P Interface Description [2].

#### ◆Base station receiver setting

Change receiver configuration to output RTCM message from USB port.

Here I will show example using u-blox F9P.

#### ◆Base station antenna position

You need to know your base station antenna position with cm level accuracy.

#### • RTK

If there is another RTK base station near your base, you can calculate by PPK (Post-Process Kinematic).

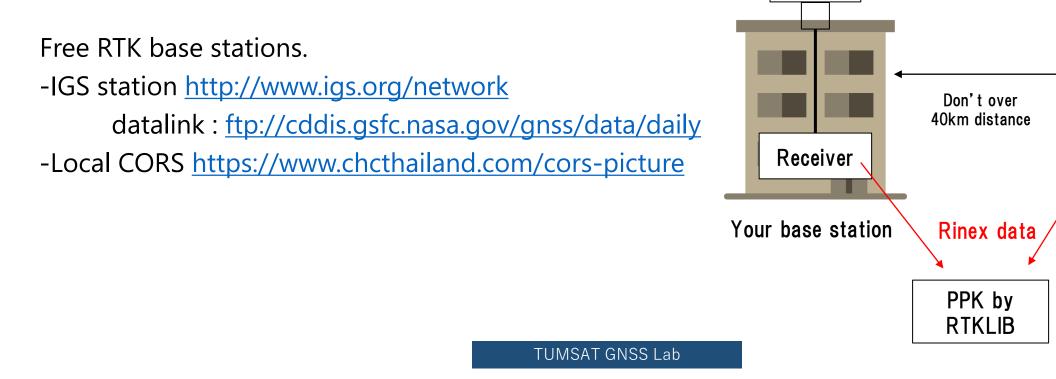

Nearest base

station

#### ◆Base station antenna position

You need to know your base station antenna position with cm level accuracy.

Antenna IGS product • PPP If there is no another RTK base station, calculate by PPP. .sp3 & .clk data Free PPP service PPP by Receiver - RTKLIB with IGS product (<u>http://www.rtklib.com/</u>) RTKLIB/Net\_Diff **Rinex data** - Net\_Diff with IGS product (<u>https://github.com/YizeZhang/Net\_Diff</u>) - Trimble RTX (<u>https://www.trimblertx.com/UploadForm.aspx</u>) or - CSRS-PPP (https://webapp.geod.nrcan.gc.ca/geod/tools-outils/ppp.php) Submit Rinex data - MADOCA-PPP PPP by IGS product : (<u>http://mgex.igs.org/IGS\_MGEX\_Products.php</u>) **RTKLIB**/NetDiff

# Base station antenna position Sample of PPP solution

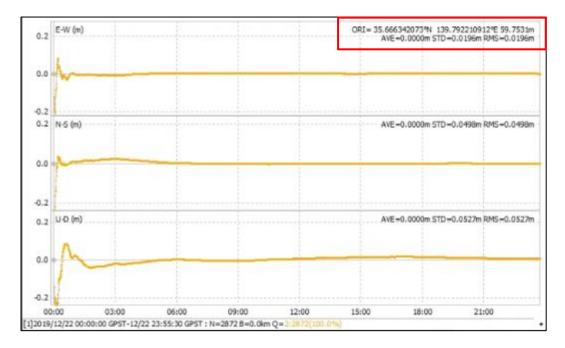

Net\_Diff + MGEX product

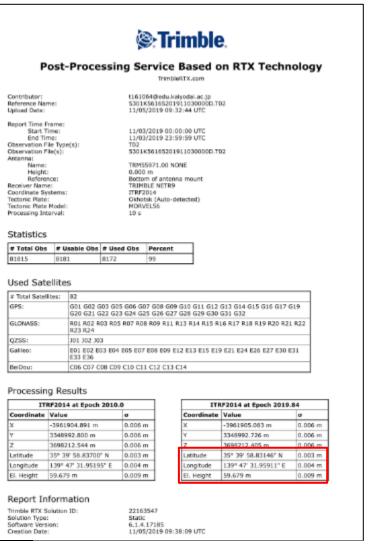

#### Trimble RTX service

#### Use this position as your base station position.

#### ◆Base station antenna position

Unless there is a special reason, I don't recommend to use optical survey position or SPP average position for the base station position.

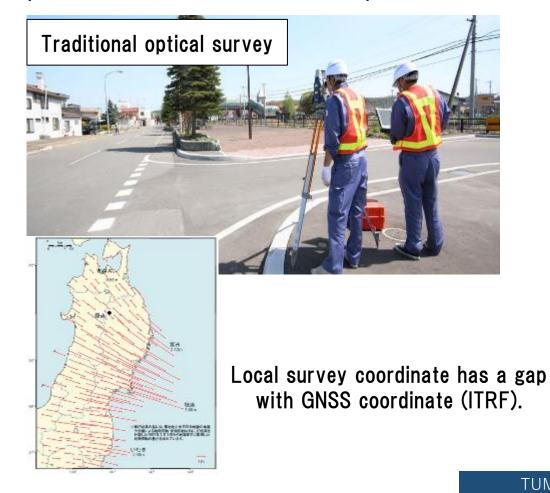

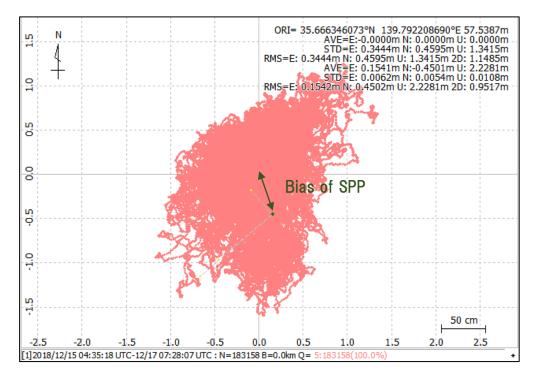

◆Push out data to Ntrip server

You can check your Mount Point from "NTRIP Browser" in RTKLIB.

| RTKLIB v.2.4.3 b31    |                                          | iol<br>PR- |                                                      |
|-----------------------|------------------------------------------|------------|------------------------------------------------------|
| <b>File</b> Edit View | r ver.2.4.3 b31<br>Help Your base statio | on addre   | -                                                    |
| C rtk2go.com          | help                                     | NET SRC I  |                                                      |
| Mountpoint            | TD                                       | Format     | Format-Details                                       |
| DexRLO                | 5330K44663                               | AUTO       |                                                      |
| Dover                 | Dover                                    | RTCM 3.2   | 1004(1),1006(15),1008(15),1012(1),1013(10),103       |
| Drumads Farms         | 5748R31517                               | CMR+       |                                                      |
| ECJ71                 | Is near: Chiyoda, Tokyo                  |            |                                                      |
| EmlidCarkyo           | Cairo                                    | AUTO       | 1002(1),1006(10),1008(1),1010(1),1019(1),1097(1      |
| EPCWID1-Fabens        | Fabens, Tx                               | RTCM 3.1   | 1004(1),1006(10),1008(10),1012(1),1033(10),409       |
| ESCADERA_NTRIP        | San Diego, Calif.                        | RTCM 3.2   | 1006(10), 1008(10), 1013(45), 1033(10), 1075(1), 108 |
| F9P-FB                | Waldshut-Tiengen                         | RTCM 3.2   | 1005(1),1074(1),1084(1),1094(1),1230(1)              |
| F9P-tomi              | Neunforn                                 | RTCM 3.2   | 1005(1),1074(1),1084(1),1094(1),1230(1)              |
| FRA56141PIKSI         | MOUSTOIR-AC                              | RTCM 3.2   | 1006(1),1008(1),1033(1),1075(1),1085(1),1095(1)      |
| FUSOU                 | FUSO                                     | RTCM 3.2   | 1005(1),1074(1),1084(1),1094(1),1124(1),1230(1)      |
| geosense_f9p          | Is near: Tokyo, Tokyo                    | uBlox      |                                                      |
| gitt                  | Chihuahua                                | RTCM 3.3   | 1006(10),1033(13),1074(1),1084(1),1094(1),1104(      |
| <                     | an ele                                   | 070100     | >                                                    |
| source table received |                                          |            |                                                      |
|                       |                                          |            |                                                      |

#### ◆RTK (Septentrio with PC)

Use Ntrip client function of "Data Link" in "RxTools"

https://www.septentrio.com/en/products/software/rxtools

Downloand link https://www.septentrio.com/en/support/software/rxtools

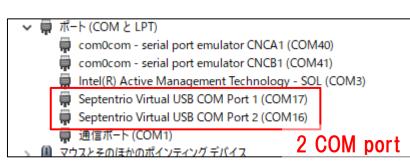

| File View Communicatio                                                                                                | S/N 3034498<br>on Navigation PinPoint-GI             | X<br>IS Tools Logging Help                                | Connection 1                                                            | NTRIP Clie<br>153.121.59.53/E |
|----------------------------------------------------------------------------------------------------|------------------------------------------------------|-----------------------------------------------------------|-------------------------------------------------------------------------|-------------------------------|
| <ul> <li>Position Information</li> </ul>                                                                              |                                                      |                                                           | Show Data                                                               |                               |
| Position Velocity                                                                                                    |                                                      |                                                           | $Link \to \boxed{1 2 3 4}$                                              |                               |
| Geodetic $\phi$ :N 3                                                                                                  | 15° 39'59.43250″                                     | +0.005m                                                   | $\begin{array}{c c c c c c c c c c c c c c c c c c c $                  | b b                           |
|                                                                                                    |                                                      | +0.005m                                                   |                                                                         |                               |
| h:                                                                                                    | +59.444m or vi                                       | +0.015m                                                   | Connect Script:                                                         |                               |
| ▼ Satellite Status                                                                                                    |                                                      |                                                           | Send every 1.00 s.                                                      |                               |
| GPS GLONASS G                                                                                                    | alileo BeiDou SBAS                                   | QZSS IRNSS L-Band                                         | Close Script:                                                           |                               |
| G01 G02 G03 G0                                                                                                    | 4 G05 G06 G07 G08                                    | G09 G10 G11 G12                                           | Log File:                                                               |                               |
|                                                                                                    |                                                      |                                                           |                                                                         |                               |
| G13 G14 G15 G1                                                                                                    |                                                      | G21 G22 G23 G24                                           | Connected to 153.121.59.53                                              | 1/0 1.4/1.1                   |
| G25 G26 G27 G2                                                                                                    |                                                      |                                                           | Connection 4                                                            |                               |
|                                                                                                    |                                                      |                                                           | Connect                                                                 | TCP/IP<br>localhost           |
|                                                                                                    |                                                      | Main <b>36</b> 10G 9R 8E 6C 3S 0J                         | Show Data                                                               |                               |
| Aux1 14 2G 5F<br>Svnc: Main 0 0G 0F                                                                                   | R 7E 0C 0S 0J A<br>R 0E 0C 0S 0J PVT: N              | Aux1 0 OG OR OE OC OS OJ<br>Main 14 6G 5R OE 3C OS OJ     | $Link \to \square 1 \square 2 \square 3 \square 4$                      | 5 6                           |
| Aux1 6 3G 0F                                                                                                    | R 3E 0C 0S 0J A                                      | Aux1 0 OG OR DE DC OS DJ                                  | $GGA \rightarrow \square \ 1 \ \square \ 2 \ \square \ 3 \ \square \ 4$ | 5 6                           |
|                                                                                                    |                                                      |                                                           | Send every 10'th received GGA                                           | -                             |
| <ul> <li>Receiver Status</li> </ul>                                                                                   |                                                      | PVT Status Att                                            | Connect Script:                                                         |                               |
| <ul> <li>Receiver Status</li> <li>Time RxClock</li> </ul>                                                             | DOP PL RAIM                                          |                                                           |                                                                         |                               |
|                                                                                                    | DOP PL RAIM<br>PDOP: 2.03                            | Mode: RTK Fixed (0)                                       | Send every 1.00 s.                                                      |                               |
| Time RxClock<br>GNSS time frame<br>月 30-12-2019                                                                       | PDOP: 2.03<br>TDOP: 1.37                             | System: GPS+GLONASS+BeiDou                                | Send every 1.00 s.                                                      |                               |
| Time RxClock<br>GNSS time frame                                                                                       | PDOP: 2.03                                           |                                                           |                                                                         |                               |
| Time RxClock<br>GNSS time frame<br>月 30-12-2019<br>07:20:42.000                                                       | PDOP: 2.03<br>TDOP: 1.87<br>HDOP: 0.85               | System: GPS+GLONASS+BeiDou<br>Info: CB                    | Close Script:                                                           |                               |
| Time         RxClock           GNSS time frame         月 30-12-2019           07:20:42.000         +18s offset to UTC | PDOP: 2.03<br>TDOP: 1.87<br>HDOP: 0.85               | System: GPS+GLONASS+BeiDou<br>Info: CB<br>Corr Age: 1.00s | Close Script:                                                           | 1/0 0.0/0.0                   |
| Time         RxClock           GNSS time frame         月 30-12-2019           07:20:42.000         +18s offset to UTC | PDOP: 2.03<br>TDOP: 1.37<br>HDOP: 0.85<br>VDOP: 1.85 | System: GPS+GLONASS+BeiDou<br>Info: CB<br>Corr Age: 1.00s | Close Script:                                                           | 1/O 0.0/0.0                   |
| Time         RxClock           GNSS time frame         月 30-12-2019           07:20:42.000         +18s offset to UTC | PDOP: 2.03<br>TDOP: 1.37<br>HDOP: 0.85<br>VDOP: 1.85 | System: GPS+GLONASS+BeiDou<br>Info: CB<br>Corr Age: 1.00s | Close Script:                                                           | 1/0 0.0/0.0                   |
| Time         RxClock           GNSS time frame         月 30-12-2019           07:20:42.000         +18s offset to UTC | PDOP: 2.03<br>TDOP: 1.37<br>HDOP: 0.85<br>VDOP: 1.85 | System: GPS+GLONASS+BeiDou<br>Info: CB<br>Corr Age: 1.00s | Close Script:                                                           | 1/0 0.0/0.0                   |
| Time         RxClock           GNSS time frame         月 30-12-2019           07:20:42.000         +18s offset to UTC | PDOP: 2.03<br>TDOP: 1.37<br>HDOP: 0.85<br>VDOP: 1.85 | System: GPS+GLONASS+BeiDou<br>Info: CB<br>Corr Age: 1.00s | Close Script:                                                           | 1/0 0.0/0.0                   |

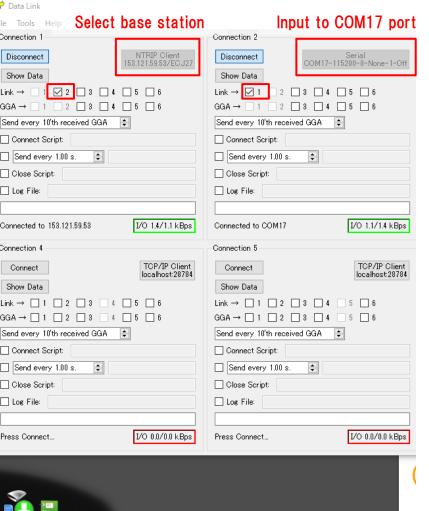

 $\clubsuit$ RTK (ublox with PC)

Use Ntrip client setting in u-center.

https://www.u-blox.com/en/product/u-center

NTRIP client setting Receiver>NTRIP Client

Select mount point and click "OK".

RTK support is M8P and F9P

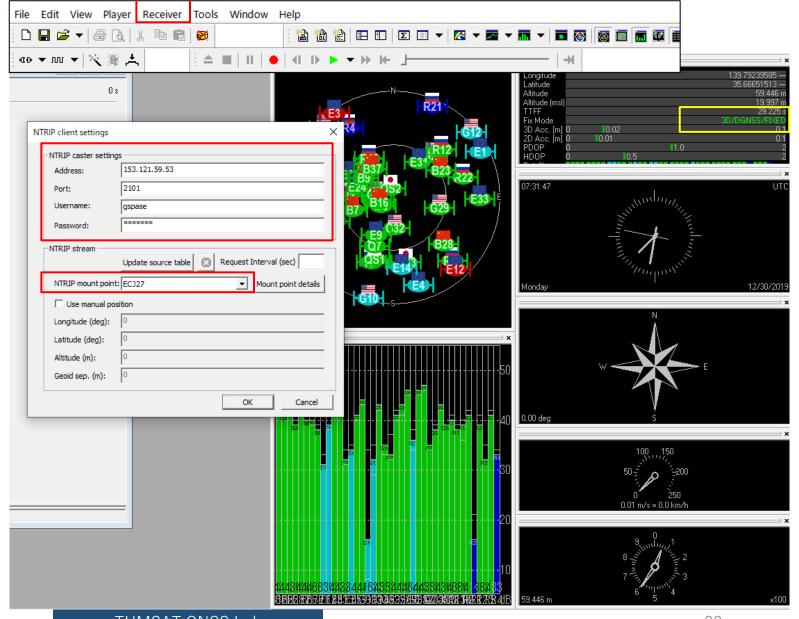

#### ◆RTK (RTKNAVI)

Real time RTK engine that supports many receivers. To use RTKNAVI, first you should set receiver to output "raw data". "raw data" means binary observation message include RTCM. RTKNAVI decodes this "raw data" and calculate RTK solution.

Here, I show the example using u-blox receiver.

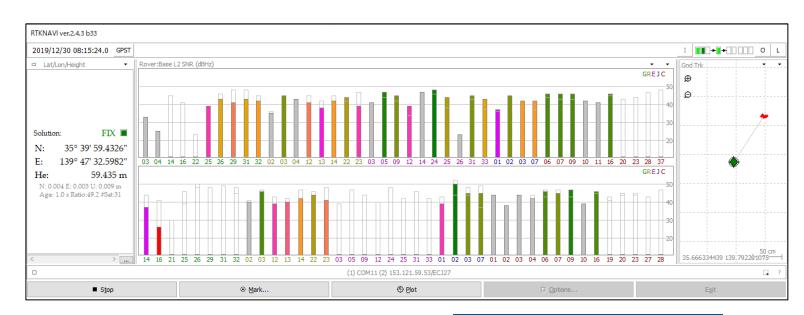

RTCM 2 RTCM 3 NovAtel OEM6 ComNav u-blox Swift Navigation SB Hemisphere SkyTrag GW 10 Javad NVS BINR BINEX Trimble RT17 Septentrio CMR/CMR+ FRSUS

Supported "raw data" formats

#### ◆RTK (RTKNAVI)

Receiver configuration on u-center.

First, select COM port of the receiver and connect. Then open "message view".

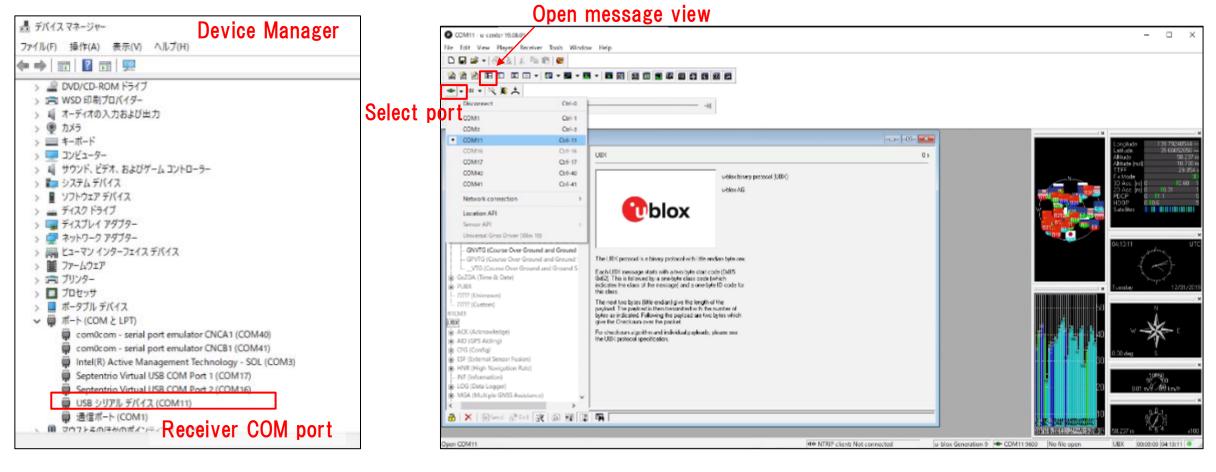

#### ◆RTK (RTKNAVI)

Receiver configuration on u-center. Open message view from View>Message View. You need to click "send" after change configuration.

| ESRC (External Source Config)<br>- FXN (Fix Now Mode)                                                                                                    | HNR (High Navigation Rate)     UBX - RXM (Receiver Manager) - RAWX (Multi-GNSS Raw Measurement Da                                                                                                    |
|----------------------------------------------------------------------------------------------------|----------------------------------------------------------------------------------------------------|
| FXN (Fix Now Mode)     GRES (GOSS Config)     GNSS (GNSS Config)     HNR (High Naw Rete)     (INF (Inf Messages))     TTFM (Jamming/Interference Monitor)     LOGFBLTER (Log Settings)     MSS (Massages)     MASS (Navigation S)     NAVXS (Navigation S)     NAVXS (Navigation S)     NAVXS (Navigation Expert S)     NMEA (NMEA Protocol)     ODO (Odometr/Low-Speed COG filter     PM (Power Management)     PM3 (Dower Management)     PM3 (Power Management)     PM3 (Power)     RATE (Hates)                                                                                                    | INF (Information)       UBX - HXM (Receiver Manager) - HAWX (Multr-SNSS Raw Measurement Data)         INF (Information)       UBX - HXM (Receiver Manager) - HAWX (Multr-SNSS Raw Measurement Data)         Interpretation       MON (Monitor)         Interpretation       SV         Interpretation       SV         Interpretatin       SV |
| RINV (Remote Inventory)     RST (Recet)     RST (Recet) | Enable output of RAWX & SFRBX (UBX-RXM)                                                                                                    |

Setting to output UBX format (UBX-CFG-PRT)

6

#### ◆RTK (RTKNAVI)

After receiver configuration was completed, save it and disconnect receiver.

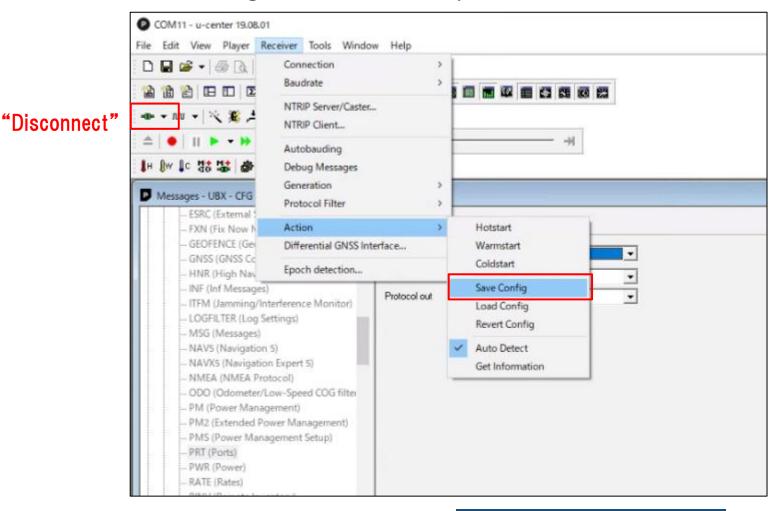

#### RTK (RTKNAVI) Open RTKNAVI.

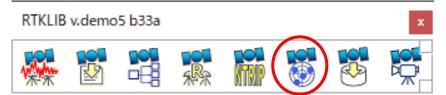

| RTKNAVI ver.demo5 b33a                                                                                      |                           |       |         |                   |
|----------------------------------------------------------------------------------------------------|---------------------------|-------|---------|-------------------|
| 2000/01/01 00:00:00.0 GPST                                                                                  |                           |       |         | I 00.+(+()(0) 0 L |
| = Pitch/Yaw/Length-Baseline •                                                                               | Rover:Base SYS SNR (dBHz) |       | • •     | Baseline          |
| Solution:<br>P: 0.000 °<br>Y: 0.000 °<br>L: 0.000 m<br>E: 0.000 N: 0.000 U<br>Age: D.0 = Ratio: 0.0 #Sat: 0 |                           |       |         | 0.000 m           |
| < >                                                                                                    |                           |       |         | Y: 0.0° P: 0.0°   |
| 0                                                                                                    |                           |       |         | CI ?              |
| ► <u>S</u> tart                                                                                             | 8 <u>M</u> ark            | ④ Bot | Options | Exit              |

### ◆RTK (RTKNAVI)

Set input stream.

| Set inpu                                                                                                    | it stream.                |     |                                                                    |                                              |               |                 |              | <ul> <li>com0com - serial port emulator CNCA1 (COM40)</li> <li>com0com - serial port emulator CNCB1 (COM41)</li> <li>Intel(R) Active Management Technology - SOL (COM3)</li> </ul>                                                                                         |
|----------------------------------------------------------------------------------------------------|---------------------------|-----|--------------------------------------------------------------------|----------------------------------------------|---------------|-----------------|--------------|----------------------------------------------------------------------------------------------------|
| RTKNAVI ver.demo5 b33a                                                                                                 |                           |     |                                                                    |                                              |               |                 |              | <ul> <li>USB シリアル デバイス (COM11)</li> <li>通信ボート (COM1)</li> </ul>                                                                                                    |
| 2000/01/01 00:00:00.0 GPST                                                                                             |                           |     |                                                                    |                                              |               | I 000+0+000     | 0 L          |                                                                                                    |
| ። Pitch/Yaw/Length-Baseline 👻                                                                                          | Rover:Base SYS SNR (dBHz) |     |                                                                    |                                              |               |                 | • •          | -                                                                                                    |
| Solution:<br>P: 0.000 °<br>Y: 0.000 °<br>L: 0.000 m<br>E: 0.000 N: 0.000 U; 0.000 m<br>Age: 0.0 \$ Ratio: 0.0 \$Sat: 0 |                           |     | Input Streams<br>Input Stream<br>🗹 (1) Rover<br>🖸 (2) Base Station | Type<br>Serial<br>NTRIP Client               |               |                 | X<br>Opt<br> | Serial Options       ×         Port       COM11 ~       Parity       None ~         Bitrate (bps)       115200 ~       Stop Bits       1 bit ~         Byte Size       8 bits ~       Flow Control None ~         Output Received Stream to TCP Port       OK       Cancel |
|                                                                                                    |                           |     | (3) Correction<br>Transmit NMEA GPGG/                              | Serial<br>A to Base Station<br>V 0.000000000 | 0.00000000    | 0.000           | ~            | NTRIP Client Options X NTRIP Caster Host Port                                                                                                    |
|                                                                                                    |                           |     |                                                                    | ~ 0.00000000                                 |               |                 |              | 153.121.59.53 V 2101                                                                                                    |
| < >                                                                                                    |                           |     | Reset Cmd                                                          |                                              | Μ             | ax Baseline 10  | km0°         | 0° Mountpoint User-ID Password                                                                                                    |
| □<br>► <u>S</u> tart                                                                                                   | ⊗ <u>M</u> ark            | ® B |                                                                    |                                              |               |                 | _            | ECJ27 V gspase                                                                                                    |
|                                                                                                    |                           |     | C:¥Users¥d650e¥Doc                                                 | uments¥GNSSLab¥                              | 2019¥RTKcore¥ | rktrcv_vs_ASMB_ |              | String<br>Select Ntrip mount point                                                                                                    |
|                                                                                                    |                           |     | ✓ Time x10 ∨ +                                                     | s 32bit                                      | <u>о</u> к    | Cano            | el           | Ntrip OK Cancel                                                                                                    |

✓ 開ポート(COMとLPT)

◆RTK (RTKNAVI)

Set output stream & log stream.

#### Here the RTK position will be written to the file. Also you can choose other option (TCP, Serial) according to your use case

| Ва | se SYS SNR (dBHz) |        |         | C o L.<br>Baseline • • | Output Streams<br>Output Stream<br>(4) Solution 1<br>(5) Solution 2<br>Output File Paths<br>C:¥Users¥d650e¥Desktop | Type<br>File<br>Serial<br>p¥F9P_RTKNAVI. | Option<br>V<br>pos  | Format<br>Lat/Lon/Height<br>Lat/Lon/Height | ×<br>~<br> |
|----|-------------------|--------|---------|------------------------|----------------------------------------------------------------------------------------------------|------------------------------------------|---------------------|--------------------------------------------|------------|
|    |                   |        |         | 0.000 m E              | □ Time-Tag Swap Intv<br>Log Streams<br>Log Stream<br>☑ (6) Rover<br>☑ (7) Base Station<br>□ (8) Correction         | Type<br>File<br>File<br>Serial           | OK<br>Opt<br>~<br>~ | Cancel                                     | ×          |
|    |                   |        |         | Addies and the second  | Log File Paths<br>C:¥Users¥d650e¥Desktoj                                                                           | p¥rover.ubx                              |                     |                                            |            |
|    |                   |        | 20      |                        | C:¥Users¥d650e¥Desktop                                                                                             | p¥base.ubx                               |                     |                                            |            |
|    |                   |        |         | Y: 0.0° P: 0.0°        | Time-Tag Swap Intv                                                                                                 | ∨H ?                                     | ОК                  | Cancel                                     |            |
|    | Mark     Mark     | 1 Elot | Options | Exit                   | L                                                                                                    |                                          |                     |                                            |            |

◆RTK (RTKNAVI) Set option to calculate RTK.

Options

Positioning Mode

Frequencies / Filter Type

Ionosphere Correction

Troposphere Correction

Satellite Ephemeris/Clock

Load

Elevation Mask (°) / SNR Mask (dbHz)

Rec Dynamics / Earth Tides Correction

Excluded Satellites (+PRN: Included)

Save

Setting1 Setting2 Output Statistics Positions Files

Sat PCV Rec PCV PhWU Rej Ed RAIM FDE DBCorr

GPS 
 GLO 
 Galileo 
 QZSS 
 SBAS 
 BeiDou 
 IRNSS

After option setting, click "Start" and then RTK starts.

Misc

 $\sim$ 

✓ Forward

✓ OFF

Cancel

Kinematic

L1+L2

15

OFF

Broadcast

Broadcast

<u>O</u>K

Saastamoinen

× Options

Load

Save

<u>O</u>K

Cancel

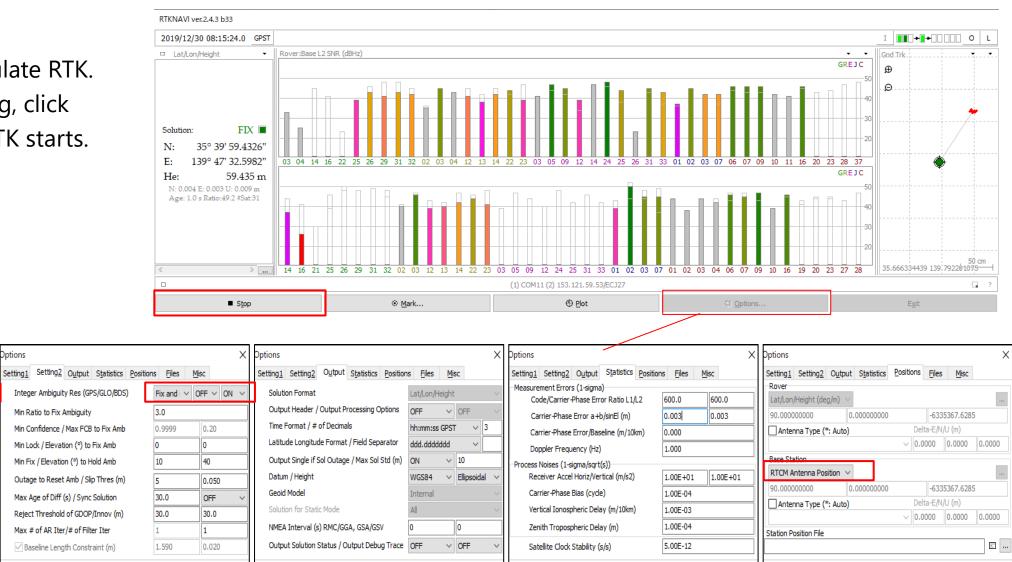

<u>O</u>K

Cancel

Load

O

Cancel

Load

Save

Save

Load

Save

<u>O</u>K

Cancel

- ◆RTK post processing need GNSS raw data.
- After changed the configuration of the receiver to output raw observation, you need to record it.
- ◆Most of the receivers output its data stream by serial communication.
- ◆Easy way to record the data on PC is use RTKLIB.

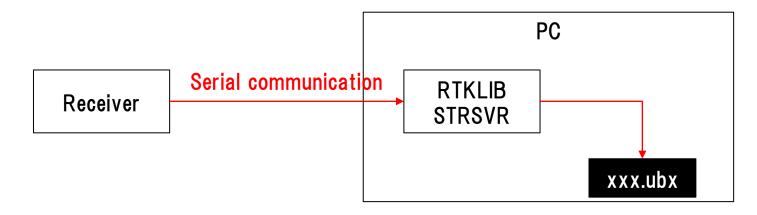

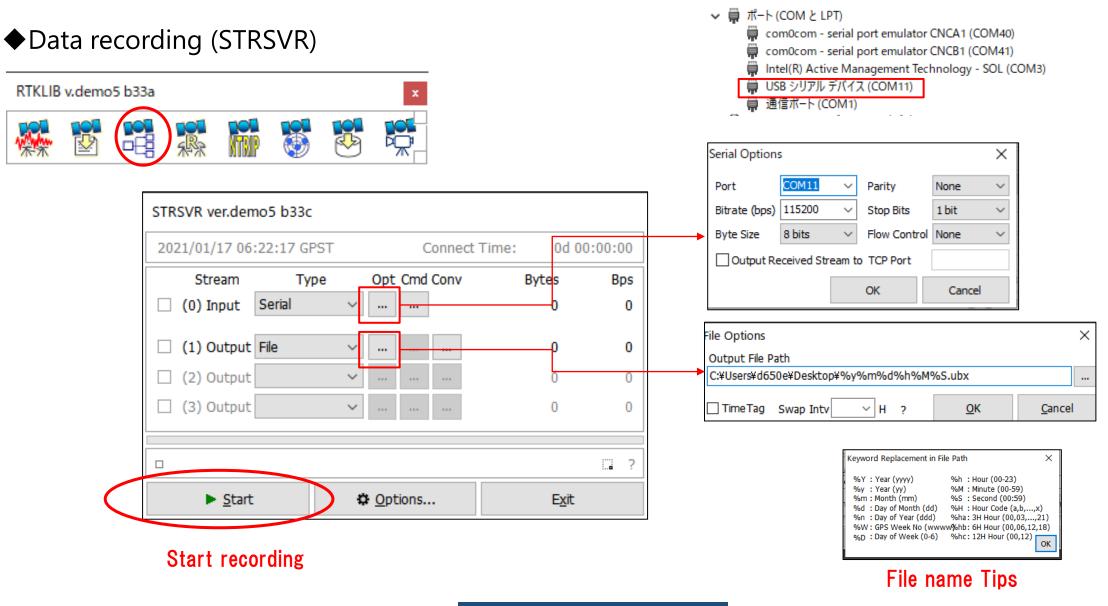

- •GNSS raw data is normally original binary format by receiver manufacturer.
- To use raw data on third party RTK software, we need to convert it to **RINEX** format.

TUMS

- About RINEX format > https://www.igs.org/wg/rinex/
- RTKCONV on RTKLIB can convert several manufacturer's receiver data.

| Х                  | Х  | Х  | .l | J  | ))        | (  |            |            |            | (  | וכ | i          | g  | in        | 18         |            | format (Binary) |
|--------------------|----|----|----|----|-----------|----|------------|------------|------------|----|----|------------|----|-----------|------------|------------|-----------------|
| 2042120            |    |    |    |    |           |    |            |            |            |    |    |            |    |           |            |            | . sio, , i ,    |
|                    |    |    |    |    |           |    |            |            |            |    |    |            |    |           |            |            |                 |
|                    |    |    |    |    |           |    |            |            |            |    |    |            |    |           |            |            | /               |
|                    |    |    |    |    |           |    |            |            |            |    |    |            |    |           |            |            | HevA/L.         |
| 2B42150<br>2B42160 |    |    |    |    |           |    |            |            |            |    |    |            |    |           |            |            |                 |
| 2B42170            |    |    |    |    |           |    |            |            |            |    |    |            |    |           |            |            | avA3t           |
| 2B42180            |    |    |    |    |           |    |            |            |            |    |    |            |    |           |            |            | A.A.o           |
| 2B42190            |    |    |    |    |           |    |            |            |            |    |    |            |    | F6        |            |            |                 |
| 2B421A0            |    |    |    |    |           |    |            |            |            |    |    |            |    |           |            |            | A12             |
| 2B421B0            | 04 | 07 | 00 | 8D | E2        | 76 | 83         | 8E         |            |    |    |            |    | B9        |            |            |                 |
| 2B421C0            | 44 | 97 | 41 | 18 | B5        | 0A | C4         | 02         | 02         | 06 | 00 | F4         | FB | 21        | 07         | 04         | D.A!            |
| 2B421D0            | 08 | 07 | 00 | 52 | 8A        | 57 | 63         | B6         | 90         | 81 | 41 | 5C         | 54 | DE        | 72         | 99         | R.WcA\T.r.      |
| 2B421E0            | AE | A1 | 41 | 90 | 53        | D1 | C3         | 03         | 08         | 02 | 00 | F4         | FB | 24        | 07         | 03         | A.S\$           |
| 2B421F0            | 08 | 07 | 00 | A0 | CD        | 96 | 9C         | 9C         | 7B         | 81 | 41 | 73         | FØ | 13        | BC         | 5B         | {.As[           |
| 2B42200            | 99 | A1 | 41 | 3C | 98        | 1D | C4         | 03         | ØA         | 02 | 00 | F4         | FB | 24        | 07         | 03         | A<\$            |
| 2B42210            | 08 | ØF | 00 | DC | B4        | CE | 24         | 73         | 3E         | 81 | 41 | 79         | 74 | AC        | 3F         | CA         | \$s>.Ayt.?.     |
| 2B42220            | 5B | A1 | 41 | 88 | 5E        | 8D | C4         | 03         | 07         | 02 | 00 | F4         | FB | 32        | 04         | 01         | [.A.^2          |
| 2B42230            | 05 | ØF | 00 | 61 | 2F        | 86 | 57         | F4         | 9D         | 77 | 41 | 4A         | C1 | 82        | <b>4</b> C | 23         | a/.WwAJL#       |
| 2B42240            | C6 | 97 | 41 | 4C | 9B        | B7 | 44         | 02         | <b>0</b> 9 | 06 | 00 | BØ         | 0E | 2A        | 06         | 02         | ALD*            |
| 2B42250            | 06 | 07 | 00 | 05 | 7B        | 56 | <b>4</b> C | <b>4</b> C | 91         | 82 | 41 | 24         | 3D | 20        | 13         | E4         | {VLLA\$=        |
| 2B42260            | B0 | A2 | 41 | 40 | 68        | 40 | <b>C</b> 3 | 03         | ØD         | 02 | 00 | 10         | 0C | 1D        | 08         | <b>0</b> 8 |                 |
| 2B42270            | 09 | 03 | 00 | 67 | 9F        | 6F | 3B         | 5B         | 47         | 73 | 41 | B1         | 25 | DØ        | 57         | 5D         | g.o;[GsA.%.W]   |
| 2B42280            | BC | 93 | 41 | 46 | 12        | A2 | <b>C4</b>  | 00         | 01         | 03 | 00 | F4         | FB | 2E        | 05         | 01         | AF              |
| 2B42290            | 06 | 07 | 00 | 65 | BF        | 26 | A4         | 34         | 19         | 74 | 41 | FE         | D7 | <b>B6</b> | 5F         | 30         | e.&.4.tA0       |
| 2B422A0            | 93 | 94 | 41 | 90 | <b>C1</b> | A7 | 44         | 00         | 03         | 03 | 00 | F4         | FB | 30        | 04         | 01         | AD0             |
| 2B422B0            | 05 | ØF | 00 | C1 | FD        | 6B | D7         | <b>4</b> B | BØ         | 76 | 41 | 1F         | 78 | <b>B6</b> | 83         | 00         | k.K.vA.x        |
| 2B422C0            | 3A | 97 | 41 | E8 | 78        | ØF | C5         | 00         | 1E         | 03 | 00 | 24         | 04 | 1F        | 09         | 06         | :.A.x\$         |
| 2B422D0            | ØA | 07 | 00 | 82 | 06        | 70 | 11         | <b>0</b> 8 | 6B         | 75 | 41 | <b>B</b> 2 | 37 | C2        | 50         | 06         | pkuA.7.P.       |
| 2B422E0            | ED | 95 | 41 | 4B | 62        | F9 | C4         | 00         | 08         | 03 | 00 | 68         | ØB | 21        | 07         | 05         | AKbh.!          |

|            |                                                                                                    | NEX format (ASCII)                                                                                                    |  |
|------------|----------------------------------------------------------------------------------------------------|----------------------------------------------------------------------------------------------------|--|
|            | 1 3.62 00SERNATION OATA Ht Hisked                                                                                                    | AF                                                                                                    |  |
|            | 25         CTC         0.000         0.000         0.000         0.000         0.000           27         21         22         2.1         21.2         2.1         1.0         21.5         .           28         51         21.2         2.1         21.2         21.5         .         .         .         .         .         .         .         .         .         .         .         .         .         .         .         .         .         .         .         .         .         .         .         .         .         .         .         .         .         .         .         .         .         .         .         .         .         .         .         .         .         .         .         .         .         .         .         .         .         .         .         .         .         .         .         .         .         .         .         .         .         .         .         .         .         .         .         .         .         .         .         .         .         .         .         .         .         .         .         . | BLOWESS CONFERENCES 1           BD DF HEADER           BD DF HEADER           State           State <td></td> |  |
| SAT GNSS L | 20 C - 20023425.00 (1022401.000) 40.275.00<br>41 ET - 200252.04 (1022501.013) - 275.00<br>41 ET - 7105524.07 & 11407762.05 1111.71<br>42 Rot - 1765565.06 4 11625567.05 1 - 425.55                                                                                                    | 45.000         12552.000         12552.000         45.000           51.000         310/5175.100         0.0007205.100         1.252.100         4.5.000           51.000         310/5175.100         0.0007205.100         1.252.100         4.5.000         1.0007205.000           65.000         311/25175.100         0.0007205.100         1.252.100         4.5.000         1.0007205.000                                                                                                    |  |

#### Data conversion (RTKCONV)

| RTKLIB v.demo5 b33a ×                                                                                                    |                                            |
|----------------------------------------------------------------------------------------------------|--------------------------------------------|
|                                                                                                    |                                            |
| 📸 RTKCONV ver.2.4.3 b33 —                                                                                                    | ×                                          |
| Time Start (GPST)       ?       Time End (GPST)       ?       Interval       Unit         2000/01/01       00:00:00       00:00:00       1       24       H |                                            |
| RTCM, RCV RAW or RINEX OBS       ?         C:¥Users¥d650e¥Documents¥GNSSLab¥2022¥ICG_Training¥RTKdata_01¥DynamicData¥ECJ02_base.ubx       ¥ E1              |                                            |
| Output Directory Format                                                                                                    | GNSS raw data                              |
| u-blox                                                                                                    | Select receiver manufacturer               |
| RINEX OBS/NAV/GNAV/HNAV/QNAV/LNAV and SBS                                                                                                    |                                            |
| C:¥Users¥d650e¥Documents¥GNSSLab¥2022¥ICG_Training¥RTKdata_01¥DynamicData¥ECJ02_base.obs                                                                    | .obs is observation file with RINEX format |
| C:¥Users¥d650e¥Documents¥GNSSLab¥2022¥ICG_Training¥RTKdata_01¥DynamicData¥ECJ02_base.nav                                                                    |                                            |
| C:¥Users¥d650e¥Documents¥GNSSLab¥2022¥ICG_Training¥RTKdata_01¥DynamicData¥ECJ02_base.gnav                                                                   | .nav is ephemeris file with RINEX format   |
| C:¥Users¥d650e¥Documents¥GNSSLab¥2022¥ICG_Training¥RTKdata_01¥DynamicData¥ECJ02_base.hnav                                                                   |                                            |
| C:¥Users¥d650e¥Documents¥GNSSLab¥2022¥ICG_Training¥RTKdata_01¥DynamicData¥ECJ02_base.qnav                                                                   |                                            |
| C:¥Users¥d650e¥Documents¥GNSSLab¥2022¥ICG_Training¥RTKdata_01¥DynamicData¥ECJ02_base.lnav                                                                   |                                            |
| C:¥Users¥d650e¥Documents¥GNSSLab¥2022¥ICG_Training¥RTKdata_01¥DynamicData¥ECJ02_base.cnav                                                                   |                                            |
| C:¥Users¥d650e¥Documents¥GNSSLab¥2022¥ICG_Training¥RTKdata_01¥DynamicData¥ECJ02_base.inav                                                                   |                                            |
| C:¥Users¥d650e¥Documents¥GNSSLab¥2022¥ICG_Training¥RTKdata_01¥DynamicData¥ECJ02_base.sbs                                                                    |                                            |
| 2021/12/22 02:41:50-12/22 05:22:28: O=9572 N=430 S=19130 E=34398                                                                                            | ?                                          |
| ⊕ Plot Process ♀ Options ► Convert Exit                                                                                                    |                                            |

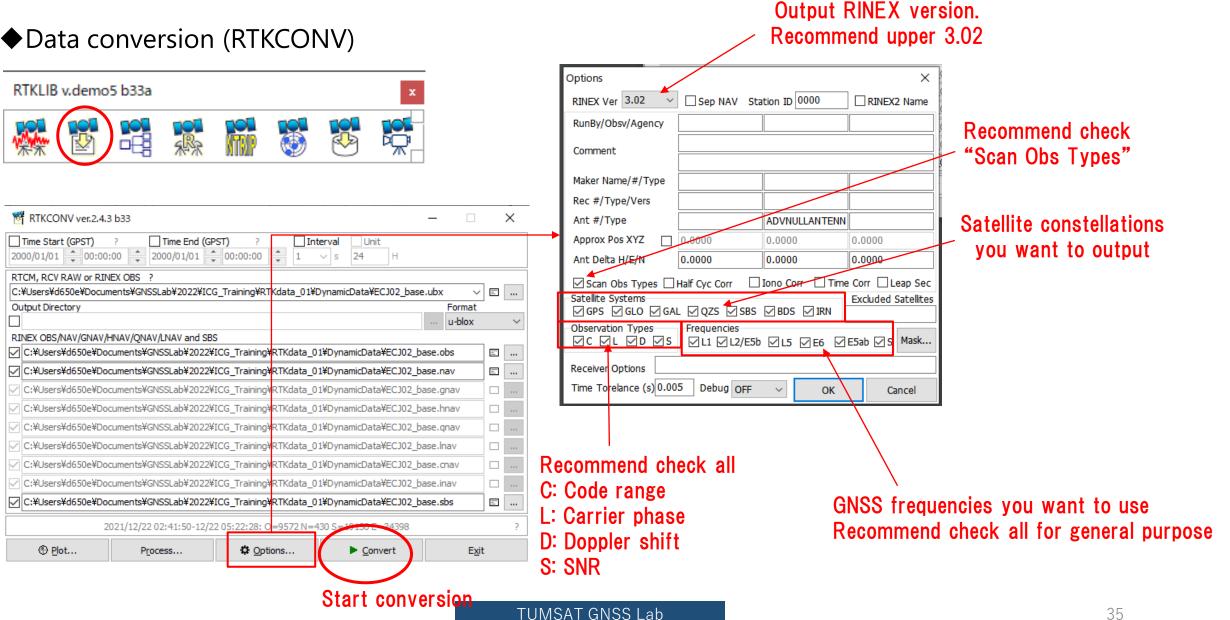

#### Data conversion (RTKCONV)

After conversion you can find .obs file and .nav file which can open with text editor.

| 名前             | 更新日時             | 種類              | サイズ       |
|----------------|------------------|-----------------|-----------|
| ECJ02_base.nav | 2022/01/04 11:51 | NAV ファイル        | 194 KB    |
| ECJ02_base.obs | 2022/01/04 11:51 | OBS ファイル        | 54,578 KB |
| ECJ02_base.sbs | 2022/01/04 11:51 | SBS ファイル        | 1,514 KB  |
| ECJ02_base.ubx | 2021/12/22 14:22 | u-blox Log File | 44,351 KB |

#### Data conversion (RTKCONV)

You can also check RINEX format data graphically by RTKPLOT.

| Image: Second second second              | u-blox         RINEX OBS/NAV/GNAV/HNAV/QNAV/LNAV and SBS         C:¥Users¥d650e¥Documents¥GNSSLab¥2022¥ICG_Training¥RTKdata_01¥DynamicData¥ECJ02_base.obs       Image: mage: mag                                               |
|----------------------------------------------------------------------------------------------------|----------------------------------------------------------------------------------------------------|
| u-blox         RINEX OBS/NAV/GNAV/HNAV/QNAV/LNAV and SBS         C:¥Users¥d650e¥Documents¥GNSSLab¥2022¥ICG_Training¥RTKdata_01¥DynamicData¥ECJ02_base.obs       Image: C:¥Users¥d650e¥Documents¥GNSSLab¥2022¥ICG_Training¥RTKdata_01¥DynamicData¥ECJ02_base.nav         C:¥Users¥d650e¥Documents¥GNSSLab¥2022¥ICG_Training¥RTKdata_01¥DynamicData¥ECJ02_base.nav       Image: C:¥Users¥d650e¥Documents¥GNSSLab¥2022¥ICG_Training¥RTKdata_01¥DynamicData¥ECJ02_base.nav         C:¥Users¥d650e¥Documents¥GNSSLab¥2022¥ICG_Training¥RTKdata_01¥DynamicData¥ECJ02_base.gnav       Image: C:¥Users¥d650e¥Documents¥GNSSLab¥2022¥ICG_Training¥RTKdata_01¥DynamicData¥ECJ02_base.gnav                                                                                                    | Output Directory       Format         Image: Circle of the second second sec |
| Image: margin bound of the second second | Output Directory     Format       Image: RINEX OBS/NAV/GNAV/HNAV/QNAV/LNAV and SBS     Image: RINEX OBS/NAV/GNAV/HNAV/QNAV/LNAV and SBS       Image: C:¥Users¥d650e¥Documents¥GNSSLab¥2022¥ICG_Training¥RTKdata_01¥DynamicData¥ECJ02_base.obs     Image: RINEX OBS/NAV/GNAV/HNAV/QNAV/LNAV and SBS                                                                                                    |
| u-blox V                                                                                                    | Output Directory Format                                                                                                    |
|                                                                                                    |                                                                                                    |

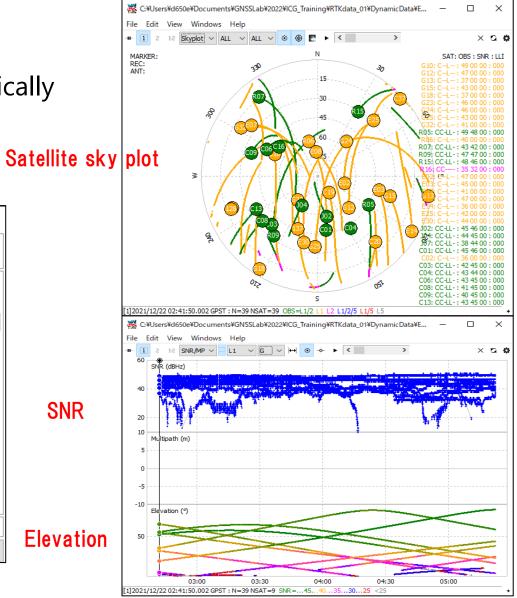

# 7. Useful web sites

- ◆Useful web sites for your RTK experiment
- <u>http://www.denshi.e.kaiyodai.ac.jp/gnss\_tutor/base\_station.html</u>
- https://home.csis.u-tokyo.ac.jp/~dinesh/
- http://www.rtklib.com/